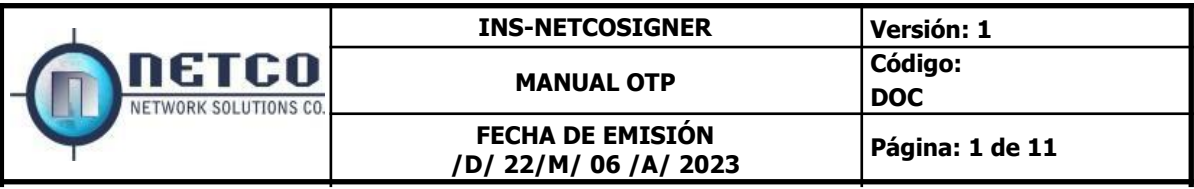

## **CONTENIDO**

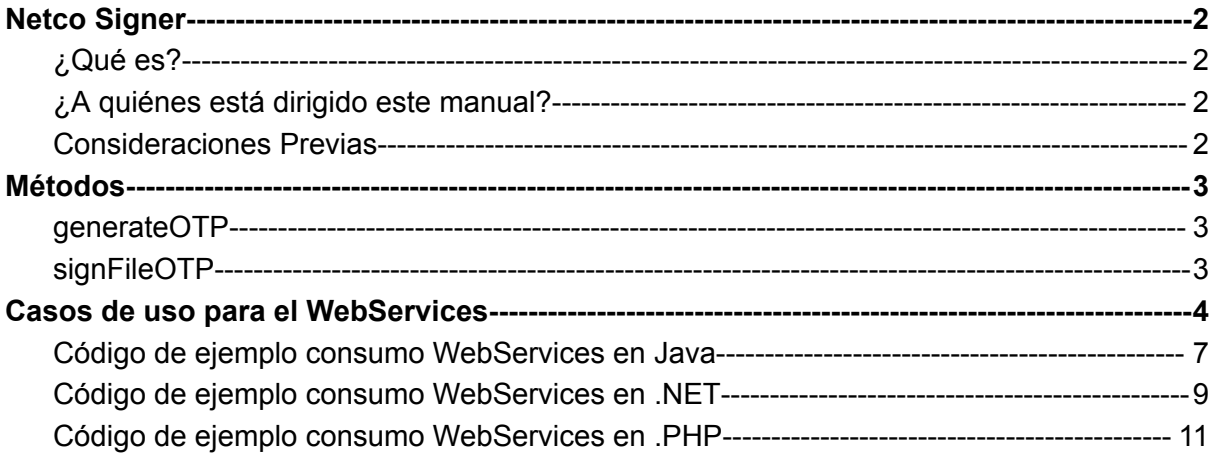

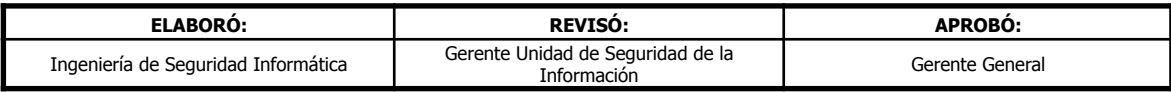

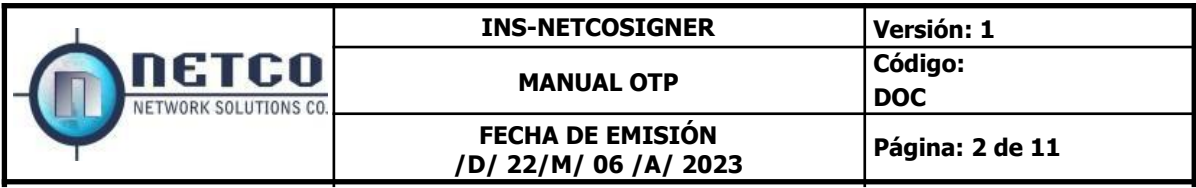

## <span id="page-1-0"></span>**Netco Signer**

<span id="page-1-1"></span>**¿Qué es?**

La aplicación Netco Signer es una herramienta de software que permite a una organización firmar documentos usando Firma Digital y/o Firma electrónica. (Si desea más información de la solución consulte el manual de usuario Netco Signer).

<span id="page-1-2"></span>**¿A quiénes está dirigido este manual?**

Este manual técnico está dirigido a cualquier usuario que desee integrarse con una aplicación externa a Netco Signer mediante webservices. El webservice aquí descrito permite integrar aplicaciones en su organización para firmar documentos automáticamente

#### <span id="page-1-3"></span>**Consideraciones Previas**

La ubicación donde se encuentra publicado el servicio web (WSDL) es la siguiente: (cambiar NOMBRESERVIDOR:PUERTO/APLICACIÓN por el nombre de la instancia proporcionada por Netco):

https://**NOMBRESERVIDOR:PUERTO/APLICACIÓN**/services/Service?wsdl

Ejemplo:

<https://demos.netco.la/otpSignatureDemos/services/SOAPService?wsdl>

En caso de generarse un error en el llamado a cualquier método del WebService, se genera una excepción genérica.

El WebService Netco Signer contiene métodos para firmar y/o gestionar la solución de Firma.

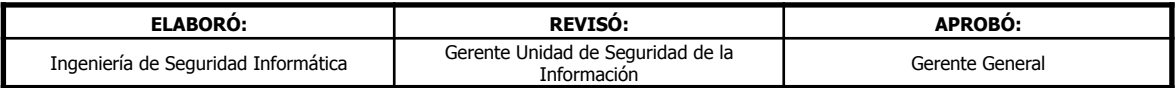

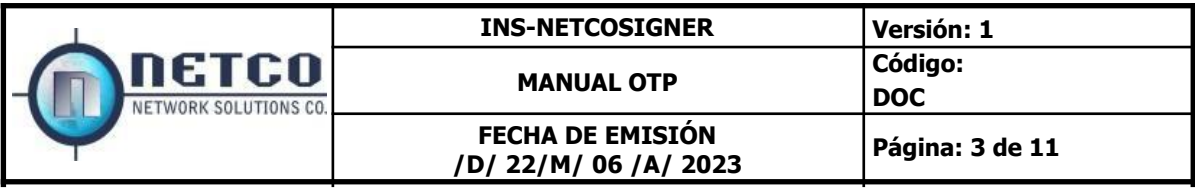

### <span id="page-2-1"></span><span id="page-2-0"></span>**Métodos**

# generateOTP

Integer authType, String message, String mailOrPhone, Integer otpTTL, String userName, String userPassword

Este método genera un código OTP. Recibe el medio por el cual se envía el OTP (1. SMS, 2.Llamada, 3.Emai y 4. Whatsapp), el mensaje que se añade al enviar el OTP, el teléfono (con indicativo) o el email, el TTL (tiempo de vida), nombre de usuario y contraseña. Se espera un uid.

Este servicio retornará un uid el cual se debe tener en cuenta para el siguiente servicio. Se podrá observar en el formato xml

# <span id="page-2-2"></span>signFileOTP

String uid, String otp, String base64File, String fileName, String passwordPDF, String idTemplate, String userName, String userPassword, String operation.

Este método recibe el uid generado por generateOTP, el código OTP, el archivo que se desea firmar en base64, el nombre del archivo (solo es necesario si el archivo tiene contraseña), contraseña de archivo pdf, id de la plantilla, nombre de usuario y contraseña. El método retorna el archivo firmado en base64 junto con la plantilla.

Este el servicio proporcionará el archivo ya firmado en formato Base64.

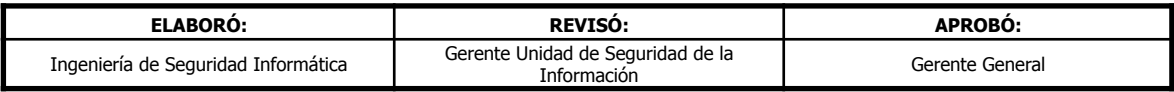

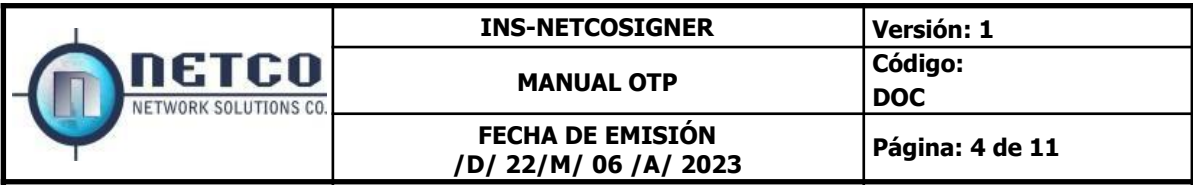

### <span id="page-3-0"></span>**Caso de uso para el WebServices Firma con evidencia electrónica**

#### **Para el método generateOTP :**

**●** authType: *Este parámetro indica porque medio se va a recibir el OTP 1. SMS, 2. Llamada, 3.Email y 4. WhatsApp)*

Ej:

*<ser:authType>3</ser:authType> <!--Para este ejemplo se está indicando que se desea recibir el OPT por email→*

**●** *message:* Este parámetro indica como se va a recibir el OTP y el mensaje de este. Ej:

*<ser:message>Este es tu OTP: {otp}</ser:message>*

**●** *mailOrPhone: En este parámetro es necesario poner el email para donde se recibirá el OTP* Ej:

*<ser:mailOrPhone>ejemplo@tudominio.com</ser:mailOrPhone>*

- **●** *otpTTL: Este parámetro indica la duración del OTP* Ej: *<ser:otpTTL>60</ser:otpTTL> <!--Para este ejemplo se está indicando que se desea establecer un tiempo de 60 minutos de duración→*
- *● userName: En este parámetro es necesario poner el usuario con el cual se va a firmar o realizar las pruebas correspondientes ejemplouser* Ej: *<ser:userName>ejemplouser</ser:userName>*
- **●** *userPassword: En este parámetro se le indica la contraseña en texto plano* Ej: *<ser:userName>tucontraseña123</ser:userName>*

Una vez se completen correctamente todos los campos y la ejecución finalice sin problemas, el OTP deberá ser enviado al método seleccionado. En este caso, se optó por utilizar el correo electrónico. Otro parámetro importante a tener en cuenta es el "uid", el cual se mostrará en el formato XML una

#### **Para el método SingFileOTP :**

vez que la ejecución haya culminado exitosamente.

Al utilizar este método, es importante tener en cuenta tres parámetros:

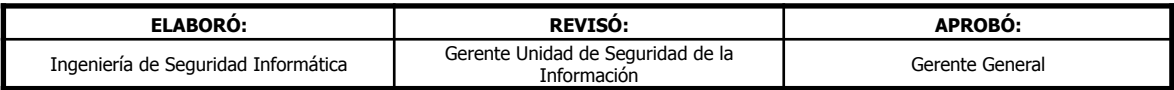

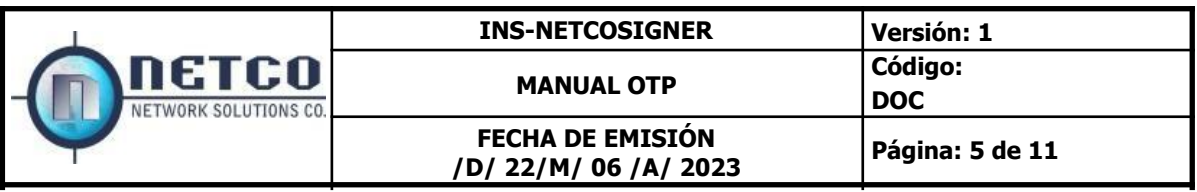

- 1. El primer parámetro clave es el "uid" generado por el método "generateOTP".
- 2. El segundo parámetro es el OTP que se envía al medio seleccionado.
- 3. El tercer parámetro es el archivo al cual se desea agregar la firma con evidencia electrónica.

A continuación se explican cada uno de los parámetros

- **●** uid: Este parámetro es el identificador único de la transacción Ej: *<ser:uid>193fcc7a-bcf3-47fe-a3a3-fce4abe8719e</ser:uid>*
- **●** *otp:* Para este caso es necesario entregarle el OTP que llegó al metodo seleccionado Ej: *<ser:otp>13</ser:otp>*
- *● base64File:* Para este parámetro es necesario poner el archivo en base 64, en SoapUI se encarga de asignarle un cid, con el que posteriormente va a identificar el archivo y convertirlo en base 64 Ej:

*<ser:base64File>cid:1441761843624</ser:base64File>*

- **●** *fileName: En este parámetro se usa para identificar el nombre del PDF a firmar* Ej: *<ser:fileName>tuarchivo.pdf</ser:fileName>*
- *● passwordPDF: En este capo se va a ingresar la contraseña de ser necesario si el archivo esta protegido.* Ej: *<ser:passwordPDF>tucontraseña123</ser:passwordPDF>*
- *● idTemplate163: En este capo se va a ingresar la plantilla designada para este proceso, la cual tiene como id 267* Ej: *<ser:idTemplate>267</ser:idTemplate>*
- *● userName: En este parámetro es necesario poner el usuario con el cual se va a firmar o realizar las pruebas correspondientes ejemplouser* Ej: *<ser:userName>ejemplouser</ser:userName>*
- **●** *userPassword: En este parámetro se le indica la contraseña en texto plano* Ej:

*<ser:userName>tucontraseña123</ser:userName>*

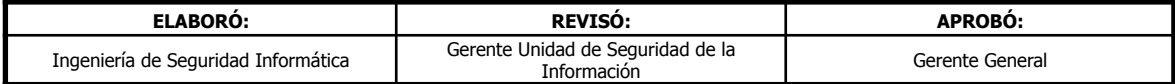

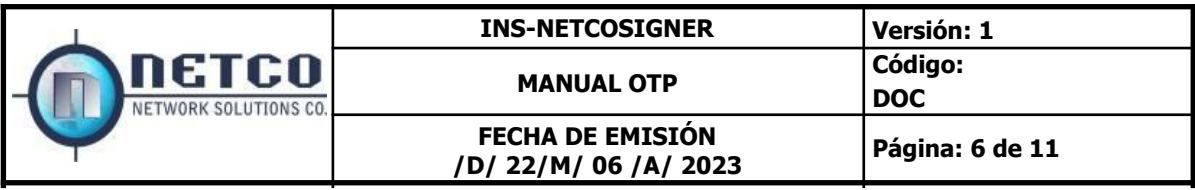

*● ip: Si es necesario poner la ip del firmante se indicará en este campo* Ej: *<ser:ip>8.8.8.8</ser:ip>*

*● operation: Este parámetro indica el tipo de operación de firma que se va a realizar (2:Firma electrónica, 1:Firma digital, 3:Firma digital más sello de tiempo, 4:Firma digitalizada)* Ej:

*<ser:operation>1</ser:operation> #Para este ejemplo se usaría firma digital*

Una vez que la ejecución se haya completado correctamente, el servicio proporcionará el archivo ya firmado en formato Base64. Para poder visualizarlo es necesario decodificarlo. Para realizar pruebas se recomienda utilizar la siguiente página web que realiza la decodificación y así asegurarse de que el archivo esté correcto: https://base64.guru/converter/decode/pdf

#### <span id="page-5-0"></span>**Código de ejemplo consumo WebServices en Java**

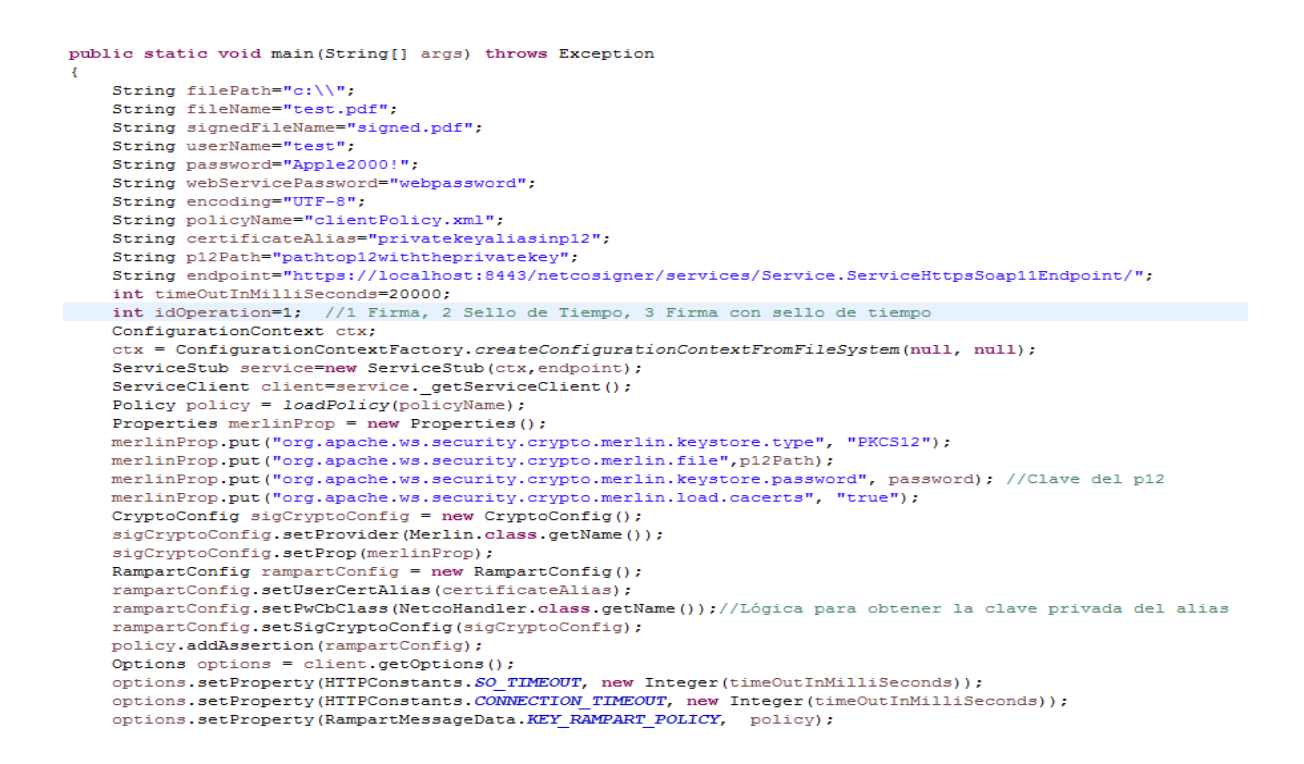

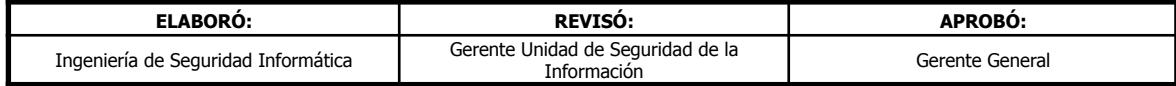

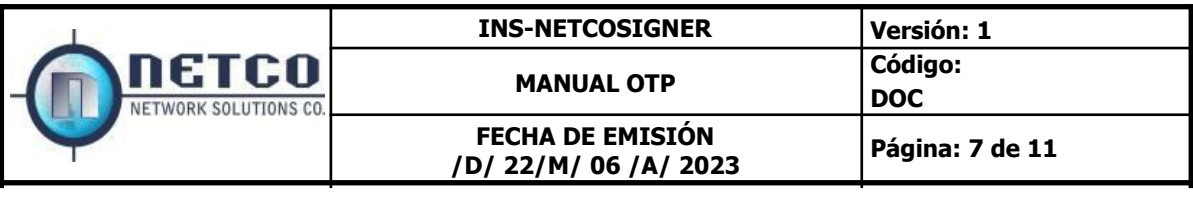

client.setOptions(options);

```
//Enable WSecurity to sign messages
if(endpoint.toLowerCase().contains("soap12"))
    client.engageModule("rampart");
SignFile signFile22=new SignFile();
byte []fileBytes=Files.readAllBytes(new File(filePath.concat(fileName)).toPath());
signFile22.setFileBytes(getDataHandler(fileBytes,encoding));
signFile22.setFileName(fileName);
signFile22.setOperationId(idOperation);
signFile22.setUserName(userName);
signFile22.setUserPass(password);
signFile22.setWebServicePassword(webServicePassword);
SignFileResponse signed = service.signFile(signFile22);
byte []signedFile=getByteArray(signed.get return());
FileUtils.writeByteArrayToFile(new File(filePath.concat(signedFileName)), signedFile);
```
Con el objeto service se puede acceder a cualquiera de los métodos mencionados anteriormente como se ve en la gráfica:

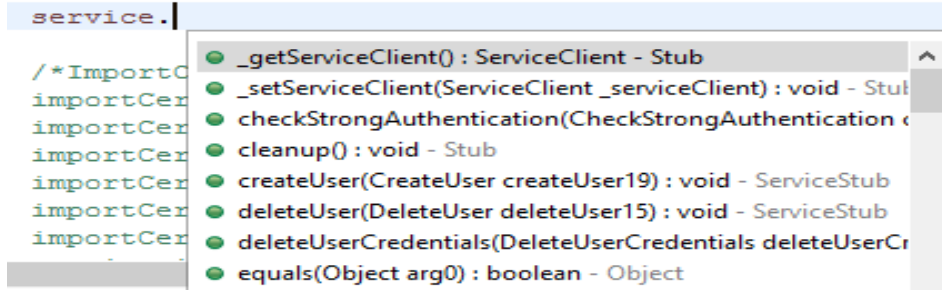

Se adjuntan los archivos fuentes de las clases requeridas para el llamado:

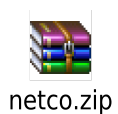

 $\overline{1}$ 

Adicionalmente, si se cuenta con una herramienta de generación de código usando el WSDL se puede acceder conociendo el endpoint del webservice.

Nota: Para consumir el webservice usando el endpoint soap12 (el endpoint soap11 no lo requiere) se requiere una identidad digital (p12) válida y el siguiente certificado:

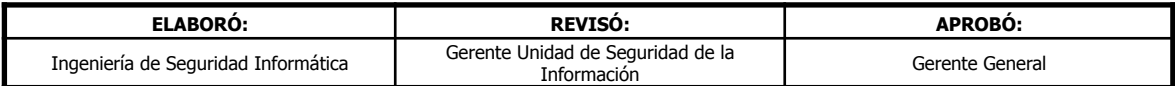

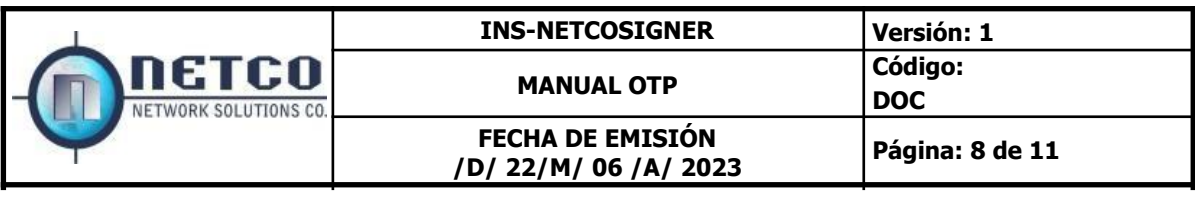

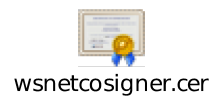

El archivo wsnetcosigner.cer debe importarse al keystore cacerts de la versión de java que use la aplicación. (Ver manual herramienta keytool de java para realizar el procedimiento).

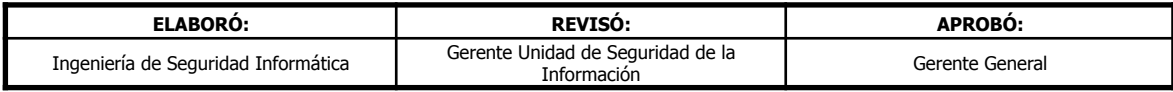

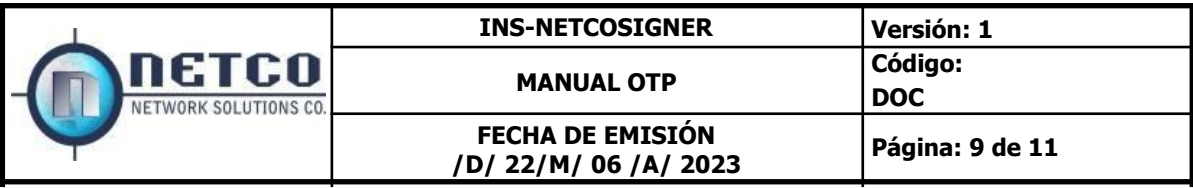

## <span id="page-8-0"></span>**Código de ejemplo consumo WebServices en .NET**

En .net se debe agregar la referencia al web service de la siguiente forma:

1. Clic derecho en el proyecto, opción Agregar referencia de servicio:

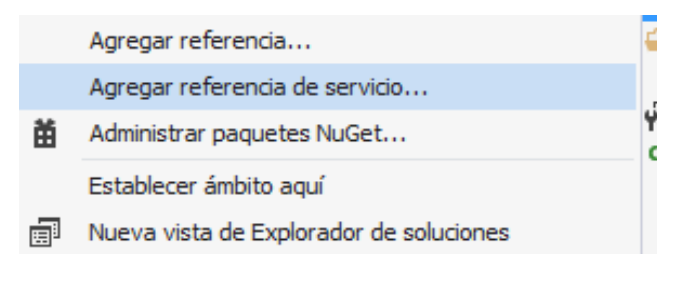

2. Copiar la ruta del wsdl proporcionado por Netco:

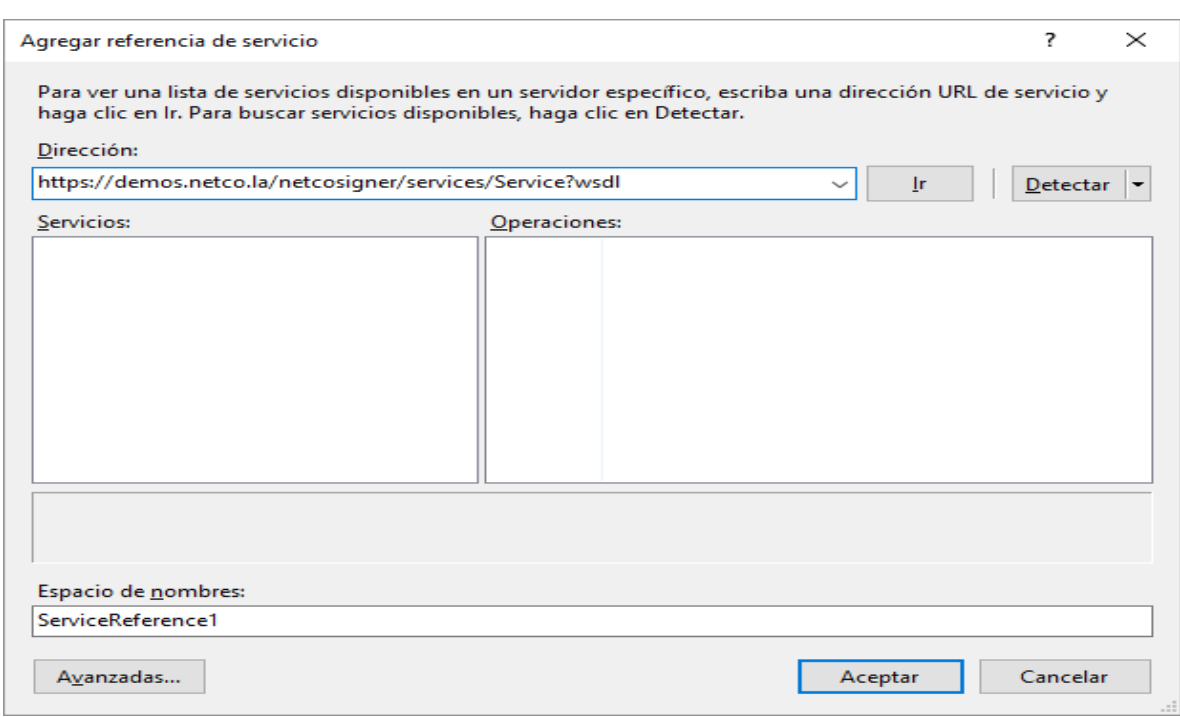

Hacer click en Ir, darle un nombre a la referencia y hace click en aceptar.

El siguiente código usa como nombre de la referencia "NetcoSigner"

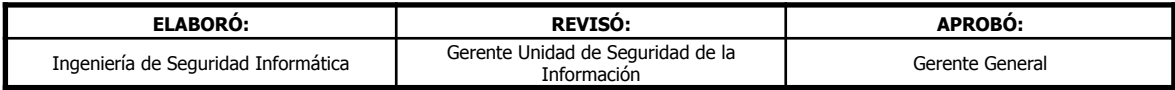

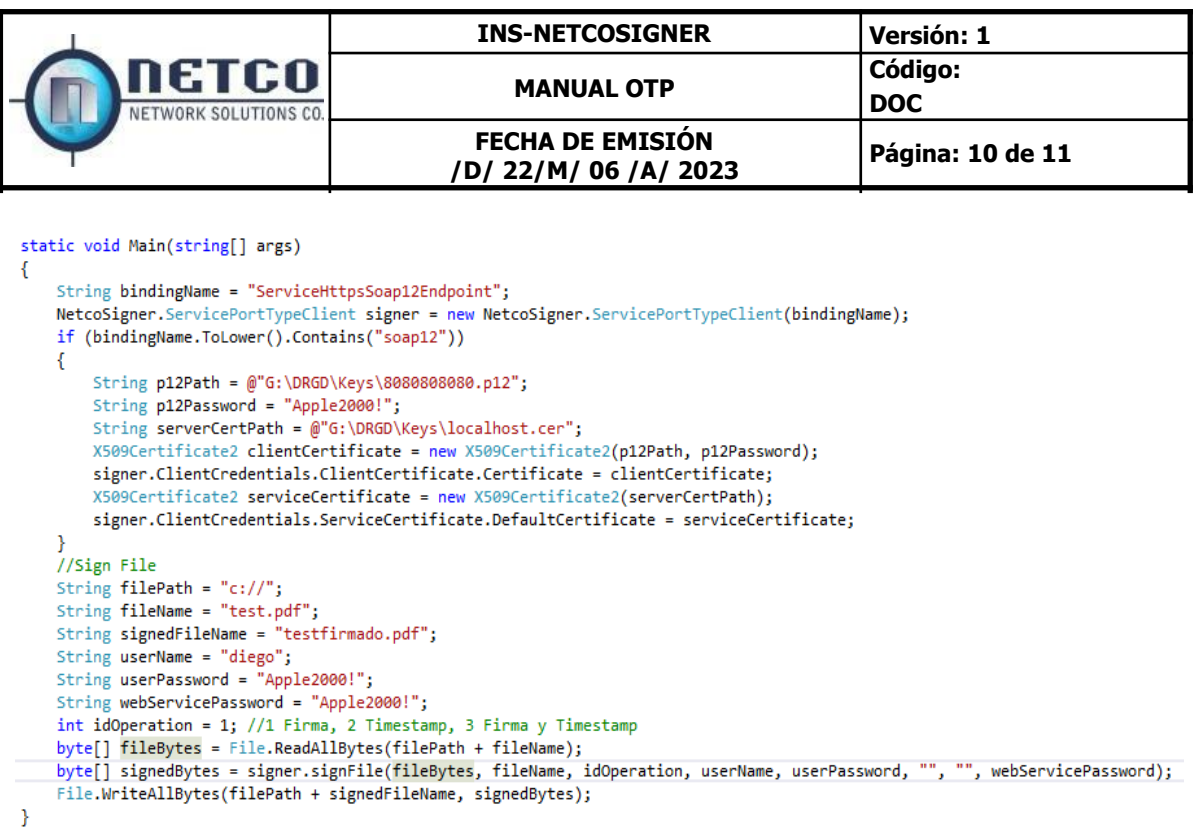

Con el objeto signer se puede acceder a cualquiera de los métodos mencionados anteriormente como se ve en la gráfica:

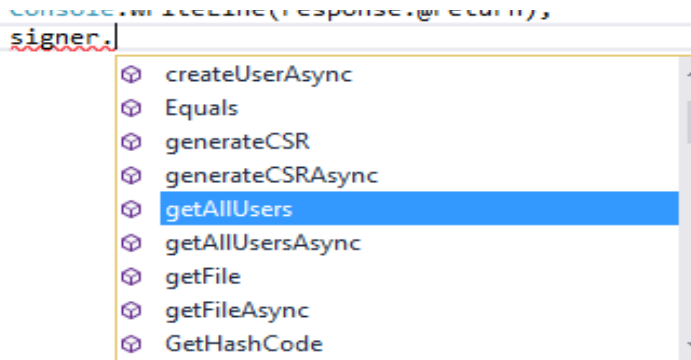

**Nota:** Para consumir el webservice usando el endpoint SOAP12 es requerido una identidad digital (p12) y el siguiente certificado del servidor para firmar cada consumo:

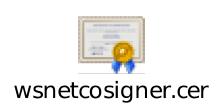

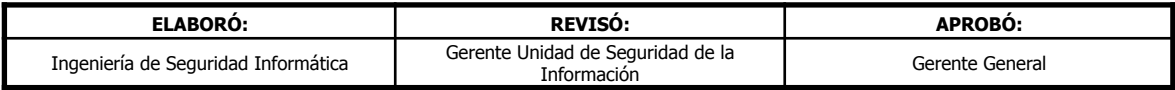

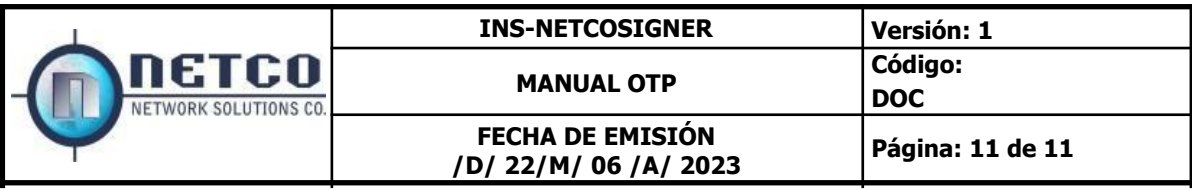

<span id="page-10-0"></span>**Código de ejemplo consumo WebServices en .PHP**

```
<?php
class MySoapClient extends SoapClient
    public function __ doRequest($request, $location, $action, $version, $one_way = 0)
        $response = parent:: doRequest($request, $location, $action, $version, $one_way);
         $start=strpos($response, '<?xml');
         \texttt{\$end=strrpos}(\texttt{\$response,'}>) ;
        $response string=substr($response,$start,$end-$start+1);
         return ($response string);
ł
    \texttt{\$cn='servidor.dominio.com'} ;
    $wsdl = 'https://' . $cn . '::8443/netcosigner/services/Service?wsdl';$wspass='WSPASS';
    $adminUser='adminuser';
    $adminPass='ADMINPASS';
    $method='getAllUsers';
    ini set ('soap.wsdl cache enabled', 0);
    \texttt{ScontextOptions} = \texttt{array}'ssl' \Rightarrow array'verify peer'
                                   \Rightarrow true,
             "verify\_peer_name" \Rightarrow true,'allow_self_signed' => true,'CN match' \equiv> $cn
    Y.
    $sslContext = stream_context_create($contextOptions);
    $client = new MySoapClient ($wsdl, array ('stream context' => $sslContext));
    $respuesta = $client-> soapCall($method, array
         $method => array("adminUserName"
                                \Rightarrow $adminUser,
             "adminUserPassword" => $adminPass,<br>"webServicePassword" => $wspass
    );
    print_r($respuesta->return);
```
Nota: No se provee un ejemplo de autenticación usando WS-Security en PHP.

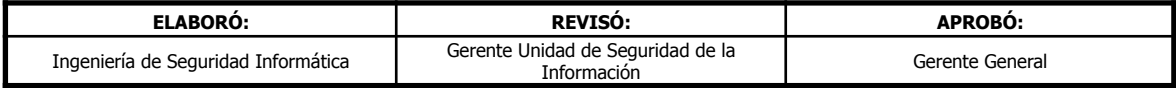